# **smos Documentation**

*Release unknown*

**TU Wien**

**Jun 25, 2020**

### **Contents**

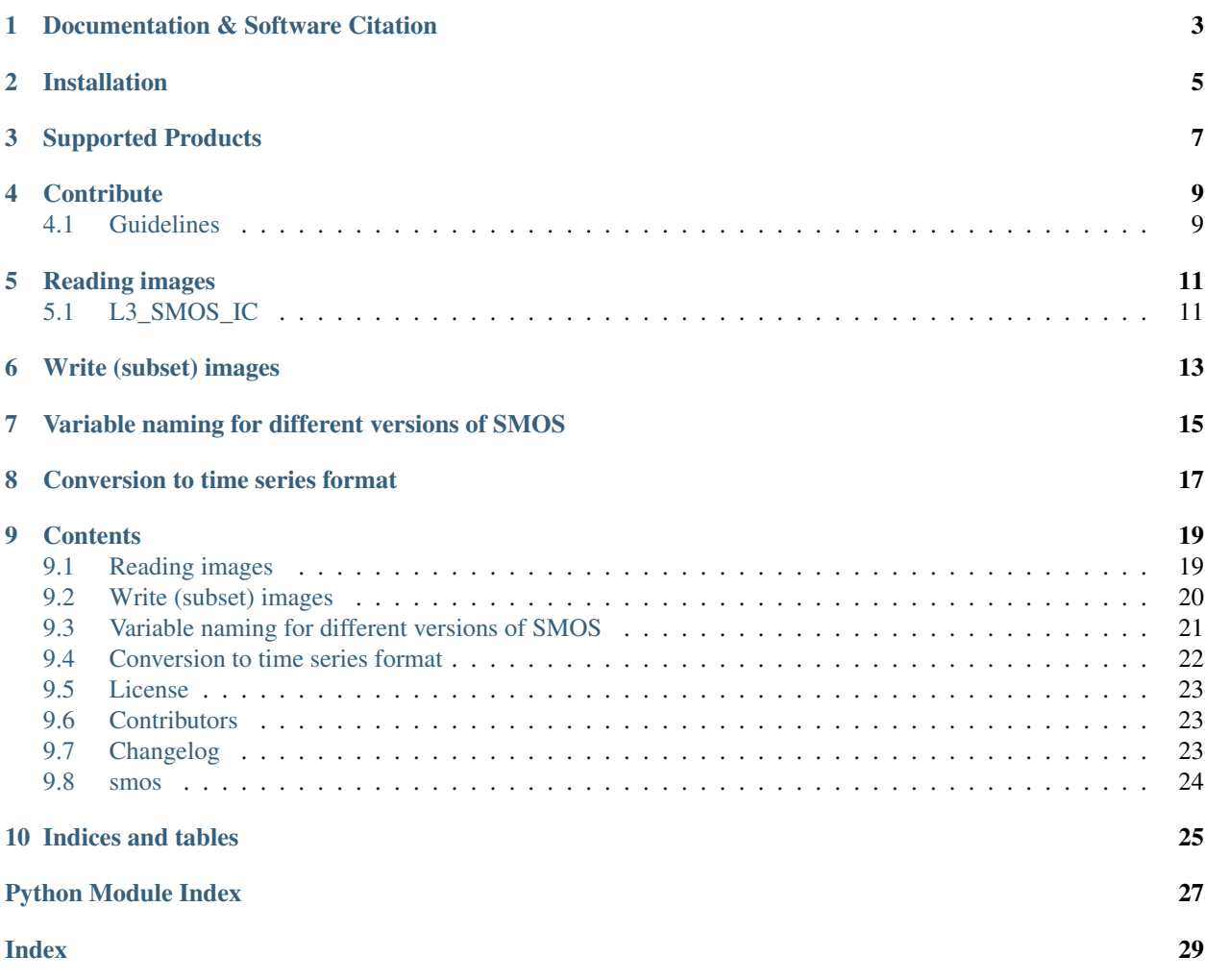

SMOS (Soil Moisture and Ocean Salinity) data readers and time series converter.

Works great in combination with [pytesmo.](https://github.com/TUW-GEO/pytesmo)

### Documentation & Software Citation

<span id="page-6-0"></span>To see the latest full documentation click on the docs badge at the top.

To cite this package follow the Zenodo badge at the top and export the citation there. Be aware that this badge links to the latest package version. Additional information on DOI versioning can be found here: [http://help.zenodo.org/](http://help.zenodo.org/#versioning) [#versioning](http://help.zenodo.org/#versioning)

### Installation

<span id="page-8-0"></span>Before installing this package via pip, please install the necessary conda dependencies:

```
$ conda install -c conda-forge netcdf4 pyresample
$ pip install smos
```
Setup of a complete environment with [conda](http://conda.pydata.org/miniconda.html) can be performed using the following commands:

You can also install all needed (conda and pip) dependencies at once using the following commands after cloning this repository. This is recommended for developers of the package.

```
$ git clone https://github.com/TUW-GEO/smos.git --recursive
$ cd smos
$ conda create -n smos python=3.6 # or any supported python version
$ source activate smos
$ conda update -f environment.yml
$ python setup.py develop
```
or you can use the installation script with/without the develop flag (-d), which will call python setup.py develop, resp python setup.py install.

\$ bash install.sh -d --python 3.6 --name smos

Supported Products

<span id="page-10-0"></span>Currently the following products are supported, additional products can be added.

• [SMOS IC:](https://www.catds.fr/Products/Available-products-from-CEC-SM/SMOS-IC) SMOS INRA-CESBIO (SMOS-IC) 25km

### **Contribute**

<span id="page-12-0"></span>We are happy if you want to contribute. Please raise an issue explaining what is missing or if you find a bug. We will also gladly accept pull requests against our master branch for new features or bug fixes.

### <span id="page-12-1"></span>**4.1 Guidelines**

If you want to contribute please follow these steps:

- Fork the smos repository to your account
- make a new feature branch from the smos master branch
- Add your feature
- please include tests for your contributions in one of the test directories We use py.test so a simple function called test\_my\_feature is enough
- submit a pull request to our master branch

### Reading images

### <span id="page-14-1"></span><span id="page-14-0"></span>**5.1 L3\_SMOS\_IC**

After downloading the data you will have a directory with subpaths of the format YYYY. Let's call this path root\_path. To read 'Soil\_Moisture' data for a certain date use the following code:

```
from smos.smos_ic.interface import SMOSDs
import matplotlib.pyplot as plt
from datetime import datetime
import os
# make sure to clone testdata submodule from https://github.com/TUW-GEO/smos
from smos import testdata_path
root_path = os.path.join(testdata_path, 'L3_SMOS_IC', 'ASC')
ds = SMOSDs(root_path, parameters='Soil_Moisture')
image = ds.read(datatime(2018, 1, 1))assert list(image.data.keys()) == ['Soil_Moisture']
sm_data = image.data['Soil_Moisture']
plt.imshow(sm_data)
plt.show()
```
The returned image is of the type [pygeobase.Image.](http://pygeobase.readthedocs.io/en/latest/api/pygeobase.html#pygeobase.object_base.Image) Which is only a small wrapper around a dictionary of numpy arrays.

If you only have a single image you can also read the data directly by specifying the file. Here we ignore any "Quality\_Flag" values and simply read all data from file.

```
from smos.smos_ic.interface import SMOSImg
import matplotlib.pyplot as plt
from datetime import datetime
import os
# make sure to clone testdata submodule from https://github.com/TUW-GEO/smos
```
(continues on next page)

(continued from previous page)

```
from smos import testdata_path
fname = os.path.join(testdata_path, 'L3_SMOS_IC', 'ASC', '2018',
                     'SM_RE06_MIR_CDF3SA_20180101T000000_20180101T235959_105_001_8.
˓→DBL.nc')
img = SMOSImg(fname, read_flags=None)
image = img.read(datatime(2018, 1, 1))sm_data = image.data['Soil_Moisture']
plt.imshow(sm_data)
plt.show()
```
You can also limit the reading to certain variables or a spatial subset by defining a bounding box area. In the following example, we read SMOS IC Soil Moisture over Europe only, and mask the data based on the "Quality\_Flag" variable, to only include 0-flagged (i.e. "good") values.

```
from smos.smos_ic.interface import SMOSImg
from smos.grid import EASE25CellGrid
import matplotlib.pyplot as plt
from datetime import datetime
import os
# make sure to clone testdata submodule from https://github.com/TUW-GEO/smos
from smos import testdata_path
fname = os.path.join(testdata_path, 'L3_SMOS_IC', 'ASC', '2018',
                     'SM_RE06_MIR_CDF3SA_20180101T000000_20180101T235959_105_001_8.
˓→DBL.nc')
# bbox_order : (min_lon, min_lat, max_lon, max_lat)
subgrid_eu = EASE25CellGrid(bbox=(-11., 34., 43., 71.))img = SMOSImg(fname, parameters=['Soil_Moisture', 'Quality_Flag', 'Days', 'UTC_Seconds
ightharpoonup'],
              read_flags=(0,), grid=subgrid_eu)
imgdata = img.read(datatime(2018, 1, 1))plt.imshow(imgdata.data['Soil_Moisture'])
plt.show()
```
### Write (subset) images

<span id="page-16-0"></span>To write down an image to a new file (e.g. after filtering certain parameters or to create spatial subset files) you can use the functions SMOSImg.write. This will create a new netcdf file with the content of the current image at a selected location.

```
from smos.smos_ic.interface import SMOSImg
from smos.grid import EASE25CellGrid
import matplotlib.pyplot as plt
from datetime import datetime
import os
# make sure to clone testdata submodule from https://github.com/TUW-GEO/smos
from smos import testdata_path
fname = os.path.join(testdata_path, 'L3_SMOS_IC', 'ASC', '2018',
                     'SM_RE06_MIR_CDF3SA_20180101T000000_20180101T235959_105_001_8.
˓→DBL.nc')
# bbox_order : (min_lon, min_lat, max_lon, max_lat)
subgrid eu = EASE25CellGrid(bbox=(-11., 34., 43., 71.)))
img = SMOSImg(fname, parameters=['Soil_Moisture', 'Quality_Flag', 'Days', 'UTC_Seconds
ightharpoonup'],
              read_flags=(0,), grid=subgrid_eu)
img.read(datetime(2018,1,1))
img.write(r"C:\Temp\write\subset_image.nc")
```
Finally, you can also write down multiple files using the write function from SMOSDs. You can either create single files per time stamp (like the original data is) or netcdf stacks. This example will do both (note that days when no data is loaded are also skipped when writing the subset).

```
from smos.smos_ic.interface import SMOSDs
from smos.grid import EASE25CellGrid
import matplotlib.pyplot as plt
```
(continues on next page)

#### (continued from previous page)

```
from datetime import datetime
import os
# make sure to clone testdata submodule from https://github.com/TUW-GEO/smos
from smos import testdata_path
path = os.path.join(testdata_path, 'L3_SMOS_IC', 'ASC')
# bbox_order : (min_lon, min_lat, max_lon, max_lat)
subgrid\_eu = EASE25CellGrid(bbox=(-11., 34., 43., 71.))ds = SMOSDs(path, parameters=['Soil_Moisture', 'Quality_Flag', 'Days', 'UTC_Seconds'],
            read_flags=(0,), grid=subgrid_eu)
# write data as single files
ds.write_multiple(r'C:\Temp\write\test', start_date=datetime(2018,1,1), end_
˓→date=datetime(2018,1,3),
                  stackfile=None)
# write data as a stack
ds.write_multiple(r'C:\Temp\write\test', stackfile='stack.nc', start_
\rightarrowdate=datetime(2018,1,1),
                  end_date=datetime(2018,1,3))
```
### <span id="page-18-0"></span>Variable naming for different versions of SMOS

This is a full list of all available variables in each image. These parameters can be passed to the repurpose routine to create time series.

• L3 SMOS IC

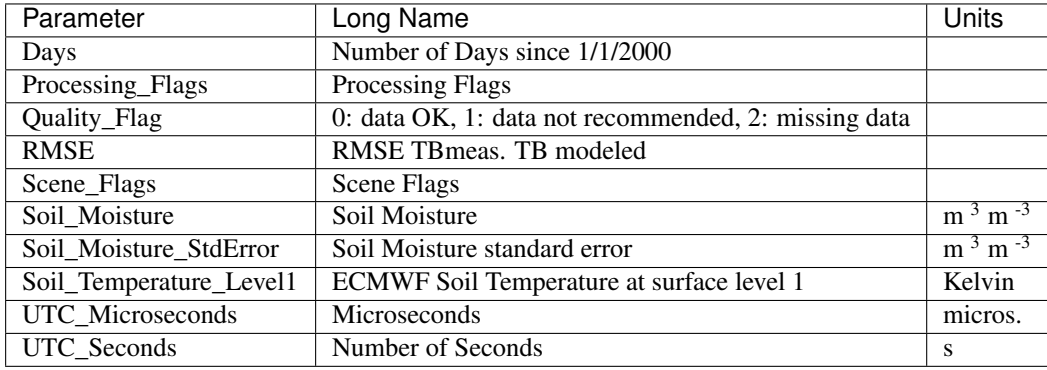

### Conversion to time series format

<span id="page-20-0"></span>For a lot of applications it is favorable to convert the image based format into a format which is optimized for fast time series retrieval. This is what we often need for e.g. validation studies. This can be done by stacking the images into a netCDF file and choosing the correct chunk sizes or a lot of other methods. We have chosen to do it in the following way:

- Store the time series in netCDF4 in the Climate and Forecast convention [Orthogonal multidimensional array](http://cfconventions.org/cf-conventions/v1.6.0/cf-conventions.html#_orthogonal_multidimensional_array_representation) [representation](http://cfconventions.org/cf-conventions/v1.6.0/cf-conventions.html#_orthogonal_multidimensional_array_representation)
- Store the time series in 5x5 degree cells. This means there will be 2448 cell files for global data and a file called grid.nc, which contains the information about which grid point is stored in which file. This allows us to read a whole 5x5 degree area into memory and iterate over the time series quickly.

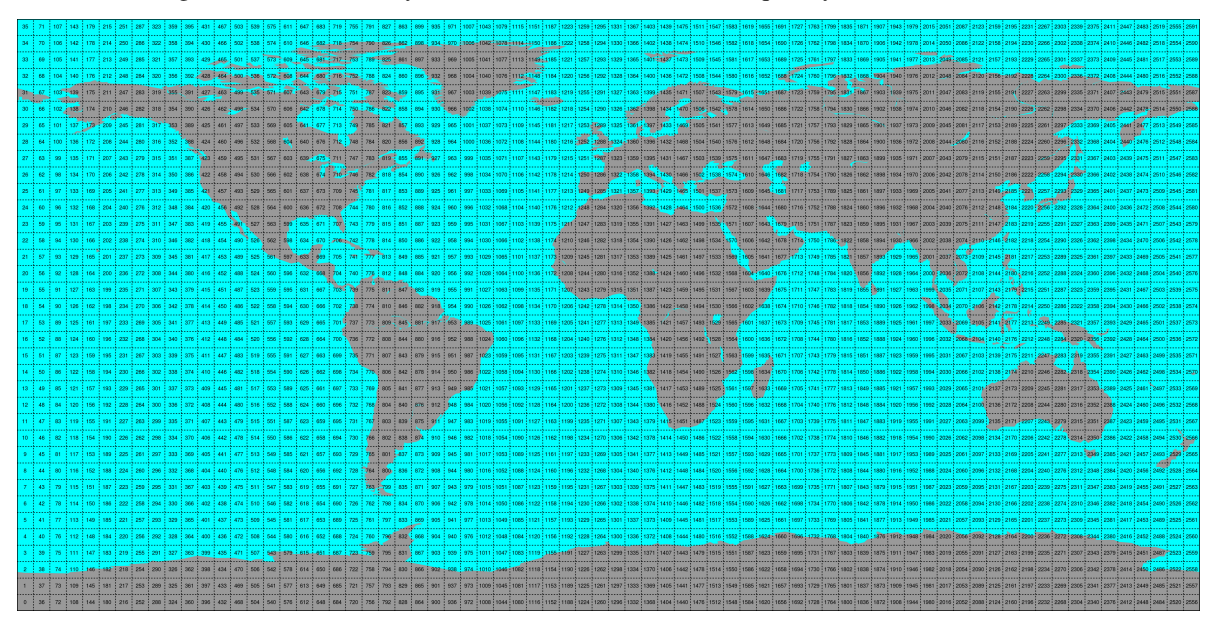

This conversion can be performed using the smos\_repurpose command line program. An example would be:

```
smos_repurpose /smos_ic_img_data /timeseries/data 2011-01-01 2011-01-02 --parameters
˓→Soil_Moisture --bbox -11 34 43 71
```
Which would take Soil\_Moisture values from SMOS IC images stored in /image\_data from January 1st 2011 to January 2nd 2011 and store the values as time series in the folder /timeseries/data.

Keywords that can be used in smos\_repurpose:

- -h (-help) : Shows the help text for the reshuffle function
- –parameters : Parameters to reshuffle into time series format. e.g. Soil\_Moisture. If this is not specified, all parameters in the first detected image file will be reshuffled. Default: None.
- –only\_good : Read only 0-flagged (GOOD) observations (by Quality\_Flag), if this is set to False, also 1-flagged (not recommended) ones will be read and reshuffled, 2-flagged (missing) values are always excluded. Excluded values are replaced by NaNs. Default: False.
- –bbox : min\_lon min\_lat max\_lon max\_lat. Bounding Box (lower left and upper right corner) of subset area of global images to reshuffle (WGS84). Default: None.
- $-$ imgbuffer : The number of images that are read into memory before converting them into time series. Bigger numbers make the conversion faster but consume more memory. Default: 100.

Conversion to time series is performed by the [repurpose package](https://github.com/TUW-GEO/repurpose) in the background. For custom settings or other options see the [repurpose documentation](http://repurpose.readthedocs.io/en/latest/) .

### CHAPTER<sup>9</sup>

### **Contents**

### <span id="page-22-1"></span><span id="page-22-0"></span>**9.1 Reading images**

#### **9.1.1 L3\_SMOS\_IC**

After downloading the data you will have a directory with subpaths of the format YYYY. Let's call this path root\_path. To read 'Soil\_Moisture' data for a certain date use the following code:

```
from smos.smos_ic.interface import SMOSDs
import matplotlib.pyplot as plt
from datetime import datetime
import os
# make sure to clone testdata submodule from https://github.com/TUW-GEO/smos
from smos import testdata_path
root_path = os.path.join(testdata_path, 'L3_SMOS_IC', 'ASC')
ds = SMOSDs(root_path, parameters='Soil_Moisture')
image = ds.read(datetime(2018, 1, 1))
assert list(image.data.keys()) == ['Soil_Moisture']
sm_data = image.data['Soil_Moisture']
plt.imshow(sm_data)
plt.show()
```
The returned image is of the type [pygeobase.Image.](http://pygeobase.readthedocs.io/en/latest/api/pygeobase.html#pygeobase.object_base.Image) Which is only a small wrapper around a dictionary of numpy arrays.

If you only have a single image you can also read the data directly by specifying the file. Here we ignore any "Quality\_Flag" values and simply read all data from file.

```
from smos.smos_ic.interface import SMOSImg
import matplotlib.pyplot as plt
from datetime import datetime
```
(continues on next page)

(continued from previous page)

```
import os
# make sure to clone testdata submodule from https://github.com/TUW-GEO/smos
from smos import testdata_path
fname = os.path.join(testdata_path, 'L3_SMOS_IC', 'ASC', '2018',
                     'SM_RE06_MIR_CDF3SA_20180101T000000_20180101T235959_105_001_8.
˓→DBL.nc')
img = SMOSImg(fname, read_flags=None)
image = img.read(datatime(2018, 1, 1))sm_data = image.data['Soil_Moisture']
plt.imshow(sm_data)
plt.show()
```
You can also limit the reading to certain variables or a spatial subset by defining a bounding box area. In the following example, we read SMOS IC Soil Moisture over Europe only, and mask the data based on the "Quality\_Flag" variable, to only include 0-flagged (i.e. "good") values.

```
from smos.smos_ic.interface import SMOSImg
from smos.grid import EASE25CellGrid
import matplotlib.pyplot as plt
from datetime import datetime
import os
# make sure to clone testdata submodule from https://github.com/TUW-GEO/smos
from smos import testdata_path
fname = os.path.join(testdata_path, 'L3_SMOS_IC', 'ASC', '2018',
                     'SM_RE06_MIR_CDF3SA_20180101T000000_20180101T235959_105_001_8.
˓→DBL.nc')
# bbox_order : (min_lon, min_lat, max_lon, max_lat)
subgrid_eu = EASE25CellGrid(bbox=(-11., 34., 43., 71.))
img = SMOSImg(fname, parameters=['Soil_Moisture', 'Quality_Flag', 'Days', 'UTC_Seconds
ightharpoonup'],
              read_flags=(0,), grid=subgrid_eu)
imgdata = img.read(datatime(2018, 1, 1))plt.imshow(imgdata.data['Soil_Moisture'])
plt.show()
```
### <span id="page-23-0"></span>**9.2 Write (subset) images**

To write down an image to a new file (e.g. after filtering certain parameters or to create spatial subset files) you can use the functions SMOSImg.write. This will create a new netcdf file with the content of the current image at a selected location.

```
from smos.smos_ic.interface import SMOSImg
from smos.grid import EASE25CellGrid
import matplotlib.pyplot as plt
from datetime import datetime
import os
```
(continues on next page)

(continued from previous page)

```
# make sure to clone testdata submodule from https://github.com/TUW-GEO/smos
from smos import testdata_path
fname = os.path.join(testdata_path, 'L3_SMOS_IC', 'ASC', '2018',
                      'SM_RE06_MIR_CDF3SA_20180101T000000_20180101T235959_105_001_8.
˓→DBL.nc')
# bbox_order : (min_lon, min_lat, max_lon, max_lat)
subgrid_eu = EASE25CellGrid(bbox=(-11., 34., 43., 71.))
img = SMOSImg(fname, parameters=['Soil_Moisture', 'Quality_Flag', 'Days', 'UTC_Seconds
\leftrightarrow<sup>'</sup>],
              read_flags=(0,), grid=subgrid_eu)
img.read(datetime(2018,1,1))
img.write(r"C:\Temp\write\subset_image.nc")
```
Finally, you can also write down multiple files using the write function from SMOSDs. You can either create single files per time stamp (like the original data is) or netcdf stacks. This example will do both (note that days when no data is loaded are also skipped when writing the subset).

```
from smos.smos_ic.interface import SMOSDs
from smos.grid import EASE25CellGrid
import matplotlib.pyplot as plt
from datetime import datetime
import os
# make sure to clone testdata submodule from https://github.com/TUW-GEO/smos
from smos import testdata_path
path = os.path.join(testdata_path, 'L3_SMOS_IC', 'ASC')
# bbox_order : (min_lon, min_lat, max_lon, max_lat)
subgrid_eu = EASE25CellGrid(bbox=(-11., 34., 43., 71.))ds = SMOSDs(path, parameters=['Soil_Moisture', 'Quality_Flag', 'Days', 'UTC_Seconds'],
             read_flags=(0,), grid=subgrid_eu)
# write data as single files
ds.write_multiple(r'C:\Temp\write\test', start_date=datetime(2018,1,1), end_
\rightarrowdate=datetime(2018,1,3),
                  stackfile=None)
# write data as a stack
ds.write_multiple(r'C:\Temp\write\test', stackfile='stack.nc', start_
\rightarrowdate=datetime(2018,1,1),
                  end_date=datetime(2018,1,3))
```
#### <span id="page-24-0"></span>**9.3 Variable naming for different versions of SMOS**

This is a full list of all available variables in each image. These parameters can be passed to the repurpose routine to create time series.

• L3 SMOS IC

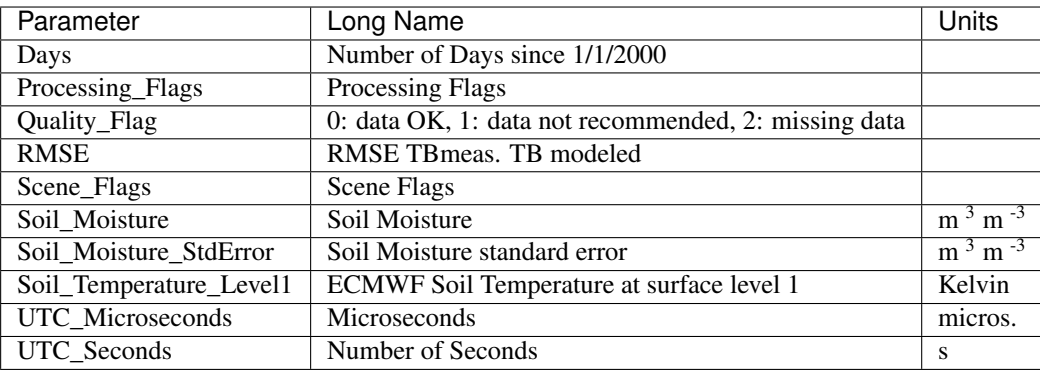

### <span id="page-25-0"></span>**9.4 Conversion to time series format**

For a lot of applications it is favorable to convert the image based format into a format which is optimized for fast time series retrieval. This is what we often need for e.g. validation studies. This can be done by stacking the images into a netCDF file and choosing the correct chunk sizes or a lot of other methods. We have chosen to do it in the following way:

- Store the time series in netCDF4 in the Climate and Forecast convention [Orthogonal multidimensional array](http://cfconventions.org/cf-conventions/v1.6.0/cf-conventions.html#_orthogonal_multidimensional_array_representation) [representation](http://cfconventions.org/cf-conventions/v1.6.0/cf-conventions.html#_orthogonal_multidimensional_array_representation)
- Store the time series in 5x5 degree cells. This means there will be 2448 cell files for global data and a file called grid.nc, which contains the information about which grid point is stored in which file. This allows us to read a whole 5x5 degree area into memory and iterate over the time series quickly.

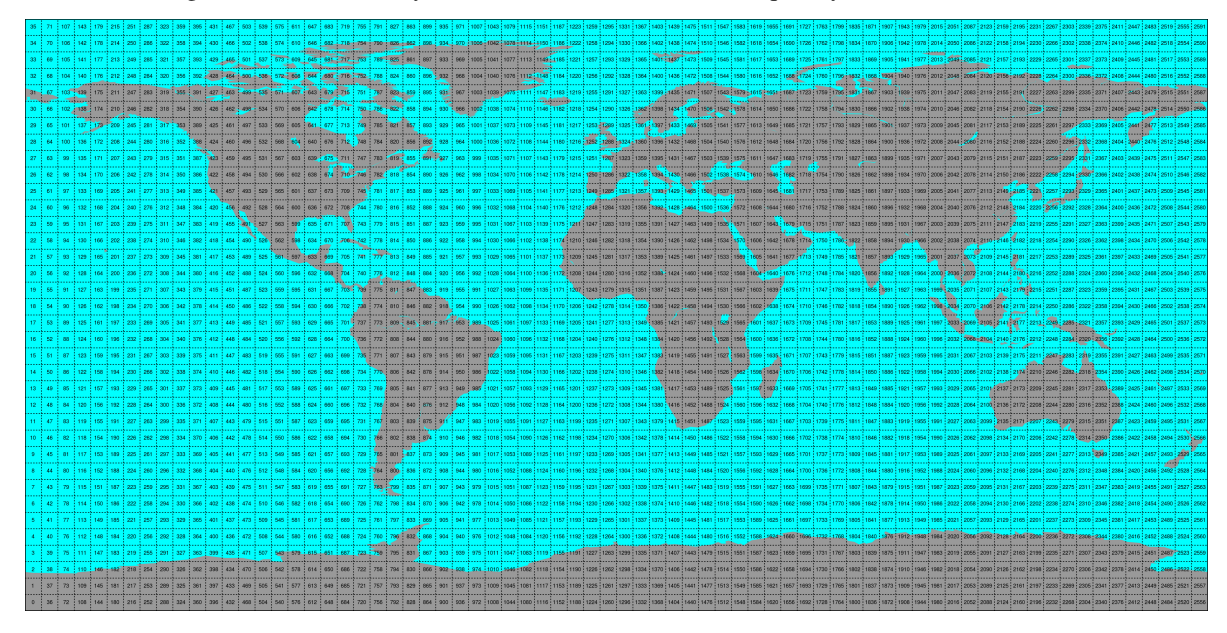

This conversion can be performed using the smos\_repurpose command line program. An example would be:

smos\_repurpose /smos\_ic\_img\_data /timeseries/data 2011-01-01 2011-01-02 --parameters ˓<sup>→</sup>Soil\_Moisture --bbox -11 34 43 71

Which would take Soil\_Moisture values from SMOS IC images stored in /image\_data from January 1st 2011 to January 2nd 2011 and store the values as time series in the folder /timeseries/data.

Keywords that can be used in smos\_repurpose:

- -h (-help) : Shows the help text for the reshuffle function
- –parameters : Parameters to reshuffle into time series format. e.g. Soil\_Moisture. If this is not specified, all parameters in the first detected image file will be reshuffled. Default: None.
- $-$ only good : Read only 0-flagged (GOOD) observations (by Quality Flag), if this is set to False, also 1-flagged (not recommended) ones will be read and reshuffled, 2-flagged (missing) values are always excluded. Excluded values are replaced by NaNs. Default: False.
- –bbox : min\_lon min\_lat max\_lon max\_lat. Bounding Box (lower left and upper right corner) of subset area of global images to reshuffle (WGS84). Default: None.
- $-$ imgbuffer : The number of images that are read into memory before converting them into time series. Bigger numbers make the conversion faster but consume more memory. Default: 100.

Conversion to time series is performed by the [repurpose package](https://github.com/TUW-GEO/repurpose) in the background. For custom settings or other options see the [repurpose documentation](http://repurpose.readthedocs.io/en/latest/) .

### <span id="page-26-0"></span>**9.5 License**

The MIT License (MIT)

Copyright (c) 2020 TU Wien

Permission is hereby granted, free of charge, to any person obtaining a copy of this software and associated documentation files (the "Software"), to deal in the Software without restriction, including without limitation the rights to use, copy, modify, merge, publish, distribute, sublicense, and/or sell copies of the Software, and to permit persons to whom the Software is furnished to do so, subject to the following conditions:

The above copyright notice and this permission notice shall be included in all copies or substantial portions of the Software.

THE SOFTWARE IS PROVIDED "AS IS", WITHOUT WARRANTY OF ANY KIND, EXPRESS OR IMPLIED, INCLUDING BUT NOT LIMITED TO THE WARRANTIES OF MERCHANTABILITY, FITNESS FOR A PAR-TICULAR PURPOSE AND NONINFRINGEMENT. IN NO EVENT SHALL THE AUTHORS OR COPYRIGHT HOLDERS BE LIABLE FOR ANY CLAIM, DAMAGES OR OTHER LIABILITY, WHETHER IN AN ACTION OF CONTRACT, TORT OR OTHERWISE, ARISING FROM, OUT OF OR IN CONNECTION WITH THE SOFT-WARE OR THE USE OR OTHER DEALINGS IN THE SOFTWARE.

### <span id="page-26-1"></span>**9.6 Contributors**

• Wolfgang Preimesberger [<wolfgang.preimesberger@geo.tuwien.ac.at>](mailto:wolfgang.preimesberger@geo.tuwien.ac.at)

### <span id="page-26-2"></span>**9.7 Changelog**

#### **9.7.1 Unreleased**

•

#### <span id="page-27-2"></span>**9.7.2 Version 0.2**

- Add option read data for spatial subsets
- Add function to write images/stacks down
- Add function to reshuffle by bounding box
- Update docs and travis, automatic pypi deployment
- Update tests
- By default also reshuffle if Scene\_Flag is 2
- Switch to pyscaffold 3 package structure
- Drop support for python 2

#### **9.7.3 Version 0.1**

- First version of L3 SMOS IC image and TS reader
- Include time series reshuffling
- Include tests and CI
- Basic documentation

### <span id="page-27-0"></span>**9.8 smos**

#### **9.8.1 smos package**

**Subpackages**

**smos.smos\_ic package**

**Submodules**

**smos.smos\_ic.interface module**

**smos.smos\_ic.reshuffle module**

**Module contents**

**Submodules**

**smos.grid module**

<span id="page-27-1"></span>**Module contents**

Indices and tables

- <span id="page-28-0"></span>• genindex
- modindex
- search

Python Module Index

<span id="page-30-0"></span>s

smos, [24](#page-27-1)

### Index

### <span id="page-32-0"></span>S

smos (*module*), [24](#page-27-2)